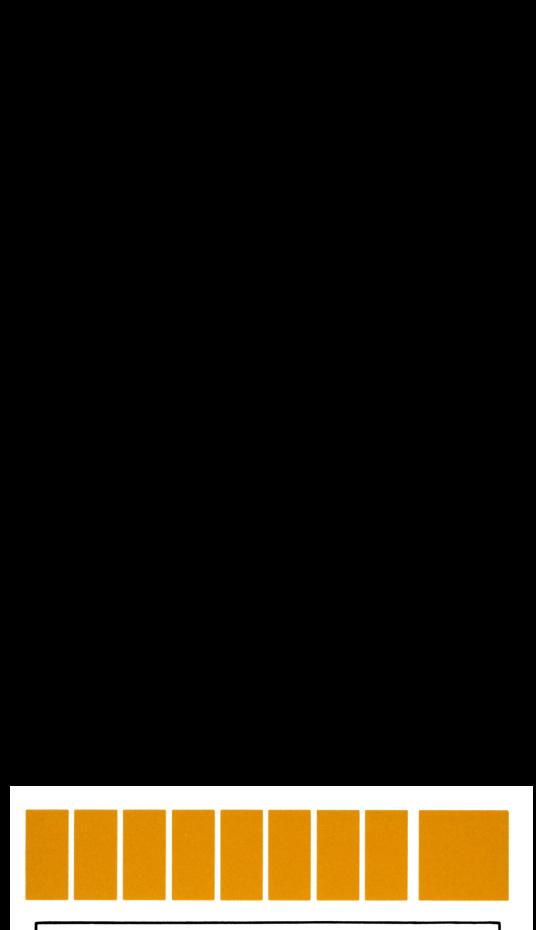

# HP-41C Surveying Quick Reference Card

## Traverses Inverses and Side **Shots**

(Minimum size 016) Place TRAV overlay on keyboard. **TRAV** and choose output modes. Input beginning coordinates:  $N1$   $\overline{R/S}$ , E1  $R/S$ .

#### Bearing/Azimuth Traverse

Input BRG  $\boxed{B}$  and OD  $\boxed{R/S}$ , or AZ  $\boxed{B}$  and horizontal distance:  $HD$   $\overline{D}$ .

#### Or, Field Angle Traverse

Input Ref. Azimuth away from point; AZ (H] Or, Ref. Azimuth toward point;  $AZ \bullet B$ Or, bearing toward point; BRG  $\boxed{B}$  and QD  $\boxed{R/S}$ .

Printed in Singapore

Then input: Angle right; AR  $\Box$ Or, angle left; AL Or, deflection right; DR  $\Box$  $Or.$  deflection left:  $DL$   $CHS$   $[**C**]$ And horizontal distance;  $HD$   $\Box$ . Press  $R/S$  to display results. Repeat for next course. Press  $\boxed{A}$  to start new traverse.

#### Inverse

Input beginning coordinates  $\boxed{A}$ , N1  $\boxed{R/S}$ , E1 (R7S]. (Not required if inversing from current point.) Input coordinates of next point; N ENTER+ E  $\n **an**$ Press  $\overline{R/S}$  to display results. Repeat for next course. Press  $\boxed{A}$  to start new traverse. Then input:<br>
Angle right; AR  $\boxed{\text{C}}$ <br>
Or, angle left; AL  $\boxed{\text{CHS}}$   $\boxed{\text{C}}$ <br>
Or, deflection left; DL  $\boxed{\text{CHS}}$   $\boxed{\text{C}}$ <br>
And horizontal distance; HD  $\boxed{\text{D}}$ .<br>
Press  $\boxed{\text{M}}$  to display results.<br>
Repeat for next c

## Sideshots

the contract of the contract of the contract of

Occupied point is last point traversed. For different occupied point; press  $\boxed{\mathbf{A}}$  and input coordinates. (Caution: this destroys traverse data.) Press  $\Box$  to set side shot mode. See SS. Make sideshots in same way as traverse or

inverse.

J

To return to traverse mode press [1].

## Slope Distance Reduction

Input slope distance;  $SD$   $[0]$  and vertical or zenith angle; R/S].

Horizontal distance is automatically input. Press  $R/S$  to display results.

#### Closure for Traverses

Complete the closed traverse and begin closure: Press  $\boxed{\mathsf{E}}$ ,  $\Sigma$ HD is displayed. Press  $\boxed{\mathsf{R/S}}$ . AREA is displayed.

Input correct closing coordinates;  $N$   $(R/S)$ , E  $\overline{R/S}$  and press  $\overline{R/S}$  to display closure azimuth (or bearing) and closure distance.

To include error course; inverse to correct coordinates and execute closure routine again.

### Curved Sides for Traverses

Traverse to PC, input the angle to PT Begin Curved Sides routine:  $\blacksquare$   $\blacksquare$ , input central angle: DELTA [R/S].

Input radius:  $R$   $\overline{R/S}$  and display segment area. (Note: input negative radius to exclude the segment area from traverse.) **Slope Distance Reduction**<br>
Input slope distance; SD  $\Box$  and vertical or<br>
zenith angle;  $\overline{[B/S]}$ .<br>
Horizontal distance is automatically input.<br>
Press  $\overline{[B/S]}$  to display results.<br>
Closure for Traverses<br>
Complete the

Press  $\overline{R/S}$  to display tangent (T), arc length (L) and chord (C).

Press  $\boxed{\text{D}}$  to input (C) as the horizontal distance to PT.

J

Press  $\overline{R/S}$  to display results.

<u> 1989 - Johann Barnett, fransk kongresu</u>

## Traverse Adjustments

(Minimum size 016)

Choose compass rule; [XEO] COMP, or transit rule: **TRANSIT** 

Answer DATA IN?. If traverse has just been run,

 $V$   $R/S$ 

If data must be stored manually,  $N$   $(R/S)$ .

If data must be stored: input beginning N  $(R/S)$ , beginning E  $(R/S)$ ,  $\Sigma$ HD (compass rule only)  $(R/S)$ , ending N  $(R/S)$ , ending E  $(R/S)$ . Answer the prompt OPEN?; if traverse is open, answer  $Y$  [R/S] and input correct end N [R/S] and correct end E [R/S]. **Traverse Adjustments**<br>
(Minimum size 016)<br>
Choose compass rule; [XEO] COMP, or transit<br>
rule; [XEO] TRANSIT<br>
Answer DATAIN?. If traverse has just been run,<br>
Y [KOS].<br>
If data must be stored: input beginning N<br>
[KOS]. beg

If traverse is closed answer N  $R/S$ .

For Transit Rule only; input coordinates of each point in order, beginning with second point and including the ending point. Then **KEGI ADJUST** 

Then input coordinates of points in order, beginning with second point and obtain adjusted coordinates for each point by pressing  $R/S$ . Repeat for each pair of coordinates.

## Intersections

**Contract Contract Contract Contract Contract Contract Contract Contract Contract Contract Contract Contract Contract Contract Contract Contract Contract Contract Contract Contract Contract Contract Contract Contract Contr** 

(Minimum size 014) Begin intersections program; [XEQ] INTER and choose type of intersection. Bearing-Bearing (BB); press (A) Bearing-Distance (BD); press **B** Distance-Distance (DD); press (€]

Offset from point to line (OFS); press [©] Follow prompting; input coordinates of points <sup>1</sup> and 2 and bearings or distances from the points.

Obtain results by pressing  $R/S$ .

## Curve Solutions

(Minimum size 005)

Place CURVE overlay on keyboard.

Begin curve solutions program; [XEQ] CURVE Input radius  $(R)$ , or press  $\overline{R/S}$  and input degree of curve  $(D)$ , or press  $\overline{R/S}$  and input central angle (DELTA).

If R or D, and DELTA were input press  $R/S$ to obtain results.

If only one of the above was input see prompt: LTCME.

Input:

the contract of the contract of the contract of

Arc length; L, press  $\boxed{\mathbf{A}}$ , or Tangent; T, press  $\boxed{B}$ , or Chord; C, press  $\mathbb{C}$ , or Midordinate; M, press  $\boxed{D}$ , or External; E, press  $E$ . Then press  $R/S$  to obtain results. To start over; press  $\Box$   $\Box$ To calculate L, T, C, M and E, press  $\blacksquare$ To calculate areas; press  $\blacksquare$   $\blacksquare$ (Note: For D, by chord definition, set mode by Offset from point to line (OFS); press  $\boxed{0}$ <br>Follow prompting; input coordinates of points<br>1 and 2 and bearings or distances from the<br>points.<br>Obtain results by pressing  $\boxed{0.05}$ .<br><br>**Curve Solutions**<br>(Minimum size 005)<br> pressing  $\blacksquare$   $\blacksquare$ .)

## Horizontal Curve Layout

(Minimum size 014) Place HORIZ overlay on keyboard. Begin horizontal curve layout;  $\overline{XEO}$  HORIZ Input R (or D) and DELTA. Press  $R/S$  to calculate L. Input PC  $\overline{R/S}$  or press  $\overline{R/S}$  and input PI  $R/S$ . Press  $R/S$  to display PT, PI and PC. Input station;  $STA \circled{G}$  and display prompt for type of layout: PC PI TO CO Choose type of layout: PC deflection; press  $\boxed{A}$ PI deflection; press **B** Tangent Offset; press Chord Offset; press (©) Press  $\overline{R/S}$  to display field data. Input next desired station;  $STA \circled{G}$  and proceed as above or, if automatic stationing is desired, input stationing interval; INT  $\Box$  and proceed as above, choosing type of layout. Then con-**Horizontal Curve Layout**<br>
(Minimum size 014)<br>
Place HORIZ overlay on keyboard.<br>
Begin horizontal curve layout; [XED] HORIZ<br>
Input R (or D) and DELTA.<br>
Press [NES] to calculate L.<br>
Input PC [NES] or press [NES] and input

tinue to press  $R/S$  and obtain field data until PT is reached.

## Vertical Curves and Grades

<u> Louis Communication de la propriété de la propriété de la propriété de la propriété de la propriété de la propriété de la propriété de la propriété de la propriété de la propriété de la propriété de la propriété de la pr</u>

(Minimum size 014) Place VERT overlay on keyboard. Begin program; [XEQ] VERT and answer CURVE? prompt  $Y$   $\overline{R/S}$  for vertical curves or  $N$   $\overline{R/S}$  for straight grades.

ı

## For Grades:

Input beginning station; STA1 [R/S], elevation at beginning station; EL1  $\overline{R/S}$  and GRADE %  $R/S$ .

## For Vertical Curves:

Input PC  $\overline{R/S}$ , or press  $\overline{R/S}$  and input PI  $R/S$ .

Input elevation of PC or PI (whichever was input above), EL (R/S).

Input beginning grade; GRADE BEG% and ending grade; GRADE END% [R/S]. Input horizontal length of curve;  $L \nvert R/S \nvert$  or press  $\overline{R/S}$  and input elevation of the high or low point of the curve; EL0 [R/S], or press **R/S** and input station and elevation through which the curve passes;  $STA$   $R/S$ ,  $EL$   $R/S$ . **For Grades:**<br>
Input beginning station; STA1  $\overline{[n/s]}$ , elevation<br>
at beginning station; EL1  $\overline{[n/s]}$  and GRADE %<br>  $\overline{[n/s]}$ .<br> **For Vertical Curves:**<br>
Input PC  $\overline{[n/s]}$ , or press  $\overline{[n/s]}$  and input PI<br>  $\overline{[n/s]}$ .

## For Either Case:

<u> Louis Communication de la communication de la communication de la communication de la communication de la com</u>

Input station; STA  $\boxed{G}$  and press  $\boxed{R/S}$  to find its elevation.

Or, input elevation; EL  $[H]$  and press  $[R/S]$  to find station (2 stations for curves).

Or (for vertical curves only), press  $\Box$  to find max. or min. station; press [R/S] for corresponding elevation.

## For Automatic Stationing:

Input stationing interval; INT  $\Box$  and press  $R/S$  to display results. (For curve, automatic stationing will halt at PT.)

## Resection

(Minimum size 016) Begin resection program; [XEO] RESECT and answer Y  $\overline{R/S}$  if coordinates are known or N if they are not known.

### If Coordinates Are Known:

Input coordinates of points <sup>1</sup> through 3 in clockwise order, pressing  $R/S$  after each.

## Or, if Coordinates Are Not Known:

Input distances between points <sup>1</sup> and 2 and points 2 and 3, then input angle C, pressing  $R/S$  after each.

#### In Either Case:

Input angles A and B, pressing  $R/S$  after each; press  $R/S$  to obtain answers.

## Predetermined Area

 $\frac{1}{\sqrt{1-\frac{1}{2}}}\ln \frac{1}{\sqrt{1-\frac{1}{2}}}$ (Minimum size 014) Begin predetermined area program; [XEO] PREAREA and see prompt: TRI $\Delta$ ? Answer Y  $\overline{R/S}$  if land parcel is a triangle, N  $\overline{R/S}$  if a trapezoid. Press  $\overline{R/S}$  and see prompt: COORDS? Answer prompt;  $Y$  [R/S] if coordinates are **Resection**<br>
(Minimum size 016)<br>
Begin resection program; [XEO] RESECT and<br>
answer Y <sup>(RTS</sup>) if coordinates are known or N<br>
[RTS] if they are not known.<br> **If Coordinates Are Known:**<br>
Input coordinates of points 1 through known,  $N$   $\overline{R/S}$  if unknown.

## For Triangular Parcels:

Input coordinates of points <sup>1</sup> and 2 and bearing from point 2 to 3, or, (if coordinates are not known), input angle at point 2 and horizontal distance from point 1 to point 2, pressing  $R/S$ after each.

See prompt: AREA=?

Input the desired area, press  $R/S$  to obtain the results.

### For Trapezoidal Parcels:

Input coordinates of point 1, bearing of line from <sup>1</sup> to 3, coordinates of point 2, bearing of line from 2 to 4. Or, (if coordinates are not known), input angles at points <sup>1</sup> and 2 and the distance from point 1 to point 2, pressing  $R/S$ after each.

See prompt: AREA=?

the contract of the contract of the contract of the contract of the contract of

Input the desired area, press  $\overline{R/S}$  to obtain the results.

## Volume by Average End Area

(Minimum size 014) Begin program; [XEQ] ENDVOL and see prompt: CU YDS? Choose volume output:  $Y$   $\overline{R/S}$  if in cubic vards;  $N$   $\overline{R/S}$  if in cubic feet. **For Triangular Parcels:**<br>
Input coordinates of points 1 and 2 and bearing<br>
from point 2 to 3, or, (if coordinates are not<br>
known), input angle at point 2 and horizontal<br>
distance from point 1 to point 2, pressing  $\overline{[MS$ 

Press  $\overline{R/S}$ , see STA#, then press  $\overline{R/S}$  for prompt: EL<sub>1</sub>D=?

Input elevation; EL  $[ENTER]$  and distance; D  $R/S$  for each point on the cross-section.

Continue around section until all points have been input, including reinput of the beginning point.

(Note: If a section has zero area press **R/S**) without entering data.)

Press  $R/S$  and input interval between stations:  $INT$   $\overline{R/S}$ . Press  $\overline{R/S}$  to obtain results. (Note: Input INT=0 for first station.)

## Volume of a Borrow Pit

(Minimum size 014)

Begin program;  $\overline{xeq}$  PIT and see prompt: CU YDS?

Choose volume output;

the contract of the contract of the contract of the contract of the contract of

 $Y$   $\overline{R/S}$  if in cubic yards,

 $N$   $\overline{R/S}$  if in cubic feet.

Press  $\overline{R/S}$  see STA#, then press  $\overline{R/S}$  for prompt B<sub>1</sub>H=?

Input base (or width);  $B$  **ENTER**<sup> $\bullet$ </sup> and height (or length)  $H$   $\overline{R/S}$  of the triangular (or rectangular) section.

Input elevation at each corner; EL [R/S].

After last elevation (third for triangular, fourth for rectangular) is input, press  $\overline{R/S}$ , without data entry, to obtain results. Then go to the next Input elevation; EL [**ENTEN**] and distance; D<br>
[R7S] for each point on the cross-section.<br>
Continue around section until all points have<br>
been input, including reinput of the beginning<br>
point.<br>
(Note: If a section has zer station by pressing  $\sqrt{R/S}$ .

## Coordinate Transformation

(Minimum size 014) Begin program; **XEO** COORD, see prompt  $ROT.L=?$ 

### If Rotation Angle is Known:

Input rotation angle (negative for clockwise rotation);  $\boxed{R/S}$ , and scale factor (if other than 1), press (R7S]. Input coordinates of a point in the old system; N1 OLD  $\overline{R/S}$ , E1 OLD  $\overline{R/S}$  and coordinates of same point in new system; N1 NEW [R/S], El NEW (R/S).

### Or, if 2 Points in Each System Are Known:

At prompt;  $ROT.L=?$  press  $(R/S)$ , without prior data entry. Then input coordinates of points 1 and 2 in the old system; N1 OLD [R/S], E1 OLD  $\overline{R/S}$ , N2 OLD  $\overline{R/S}$ , E2 OLD  $\overline{R/S}$  and coordinates of same points in new system; N1 NEW  $\overline{R/S}$ , E1 NEW  $\overline{R/S}$ , N2 NEW  $\overline{R/S}$ , **Coordinate Transformation**<br>
(Minimum size 014)<br>
Begin program;  $\overline{(\texttt{KeO})}$  COORD, see prompt<br>
ROT. $\angle = ?$ <br>
If Rotation Angle is Known:<br>
Input rotation angle (negative for clockwise<br>
rotation);  $\overline{(\texttt{MS})}$ , and scale  $E2$  NEW  $F/S$ .

J

the contract of the contract of the contract of the contract of the contract of

## To Transform Coordinates From Old to New System:

Input coordinates in old system; N ENTER+ E (A) and obtain coordinates in new system. (Press  $R/S$ ) to obtain E.) To Transform Coordinates From<br>
Old to New System:<br>
Input coordinates in old system; N [ENTERE]<br>
E (A) and obtain coordinates in new system.<br>
(Press  $\overline{R/S}$ ) to obtain E.)<br>
To Transform Coordinates From<br>
New to Old Syste

### To Transform Coordinates From New to Old System:

Input coordinates in new system; N ENTER+  $E[\textbf{B}]$  and obtain coordinates in old system, (press  $R/S$ ) to obtain E).

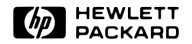

00041-90073 00041-90073 May <sup>1979</sup>